## 供应商注册指南

致广大供应商:

因智慧采购平台注册将流程优化升级,涉及供应商审核认证 CA鉴权、电子签章的成本及收费标准需要重新制定,经供应链管 理中心研究决定,自2022年7月15日起,暂停对注册供应商年费 (300元)的收取,改为免费注册。已缴费的供应商会员有效期将 在新标准实施后顺延。

1.登录建投集团睿采网主页www.ruicw.com

2. 点击主页右侧"快速注册"按钮

您好,请登录注册

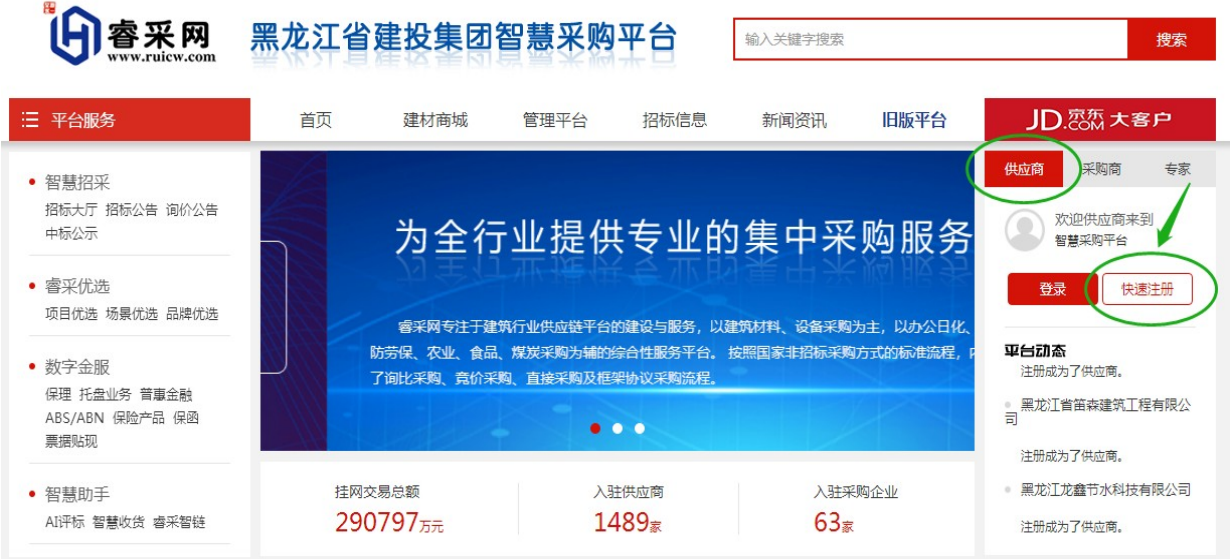

3.在快速注册页面填报相应信息,点击"完成注册"

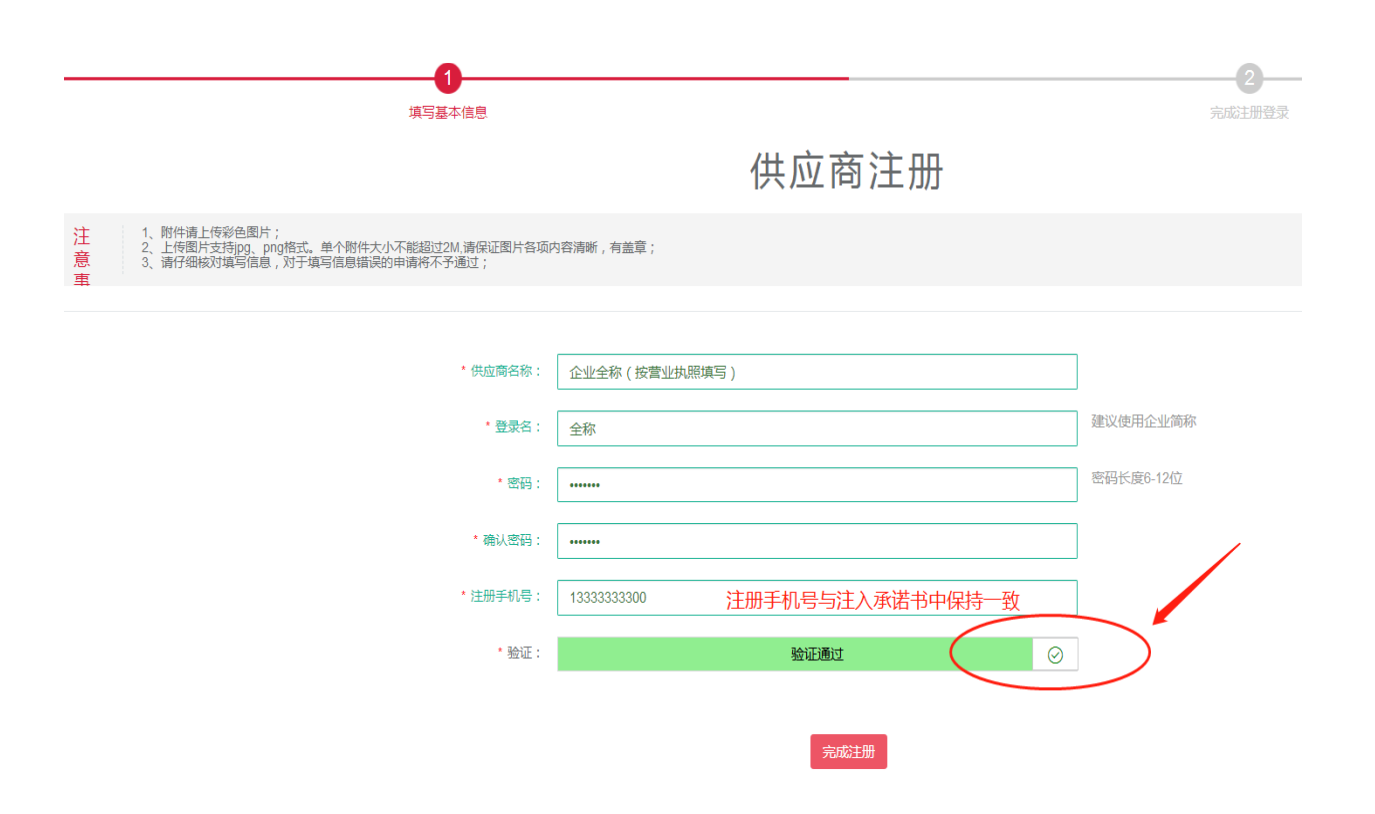

## 4.注册成功后,点击"登录"回到主页并进行登录。

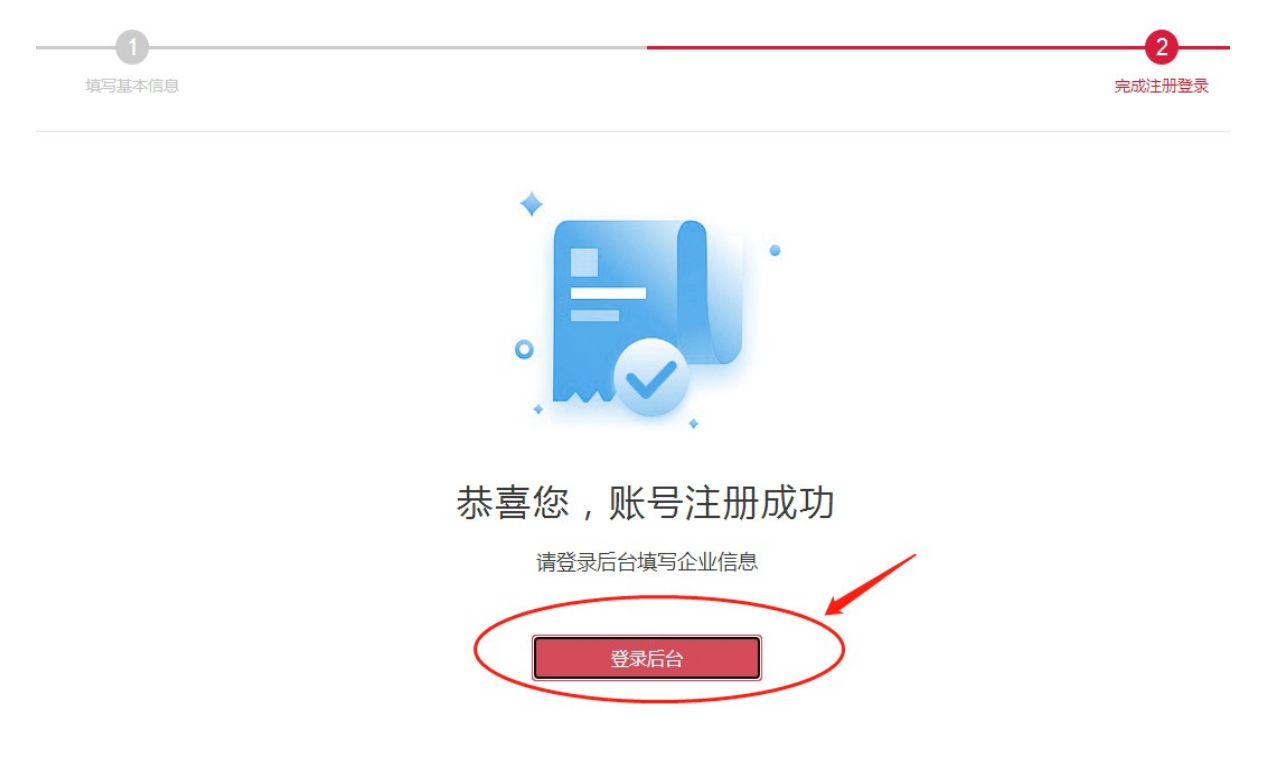

用登录名和密码登录后,完善企业信息。

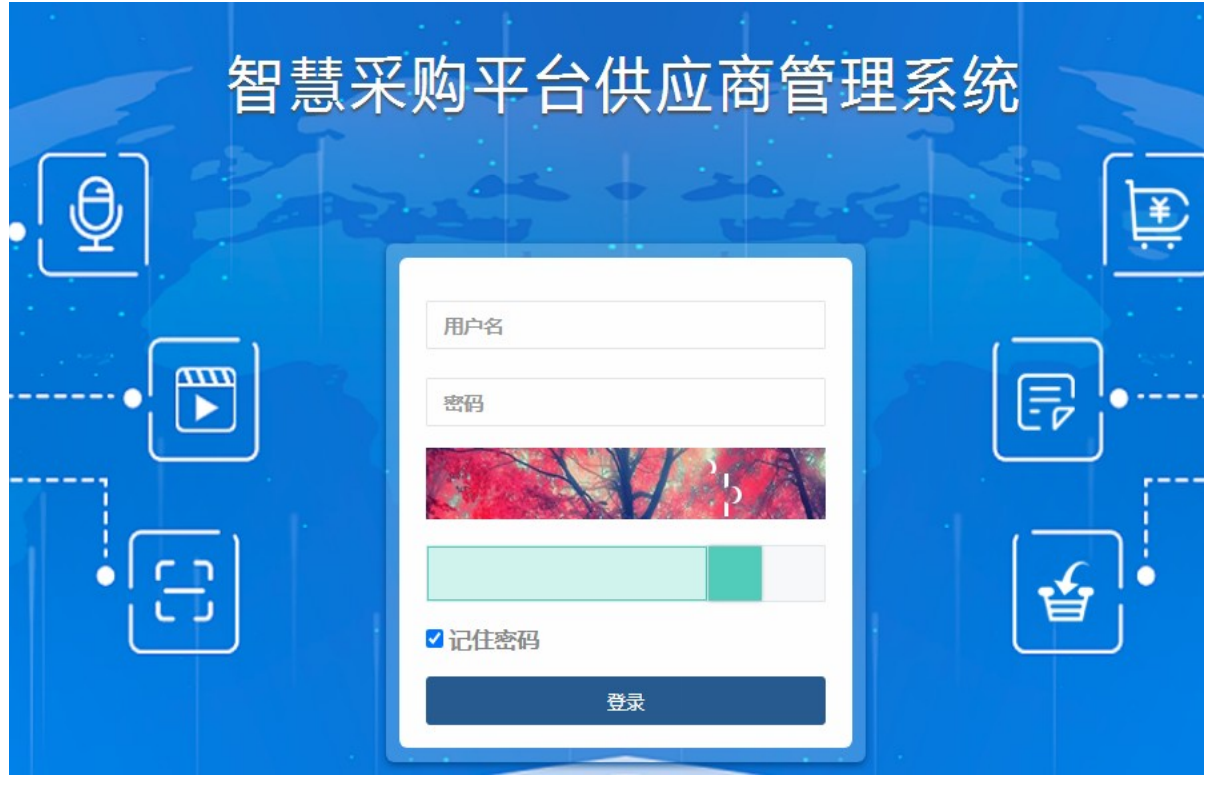

5.登录平台后,可随时在主页面查看注册进度,点击"供应商信息完善" 完善相关信息,点击"保存",进入到"企业资质"页面。

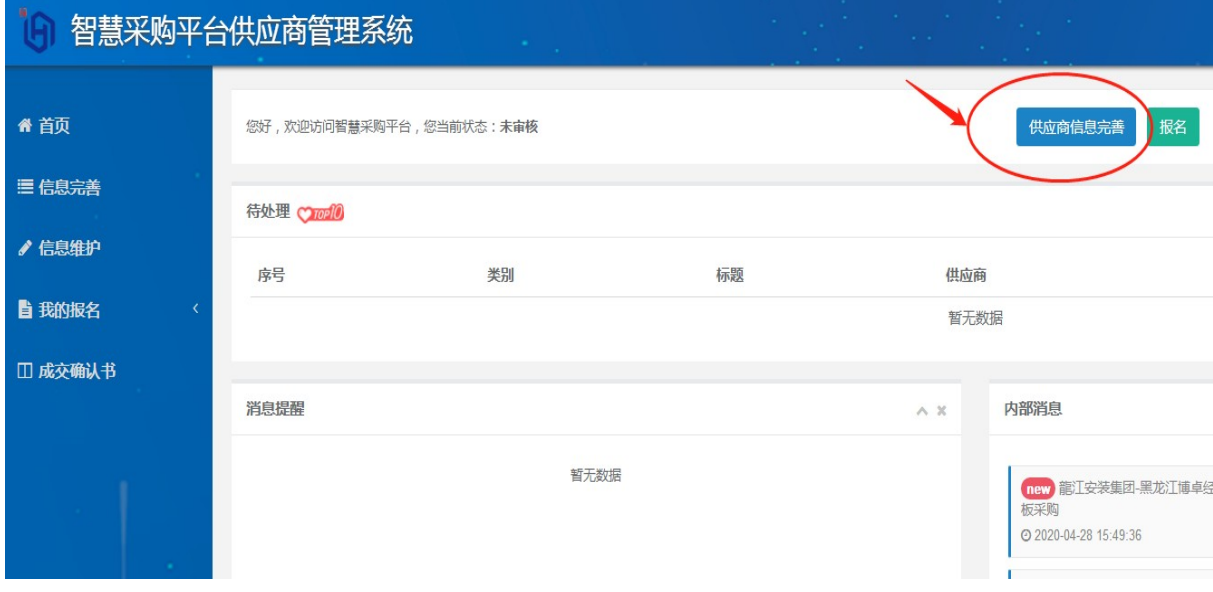

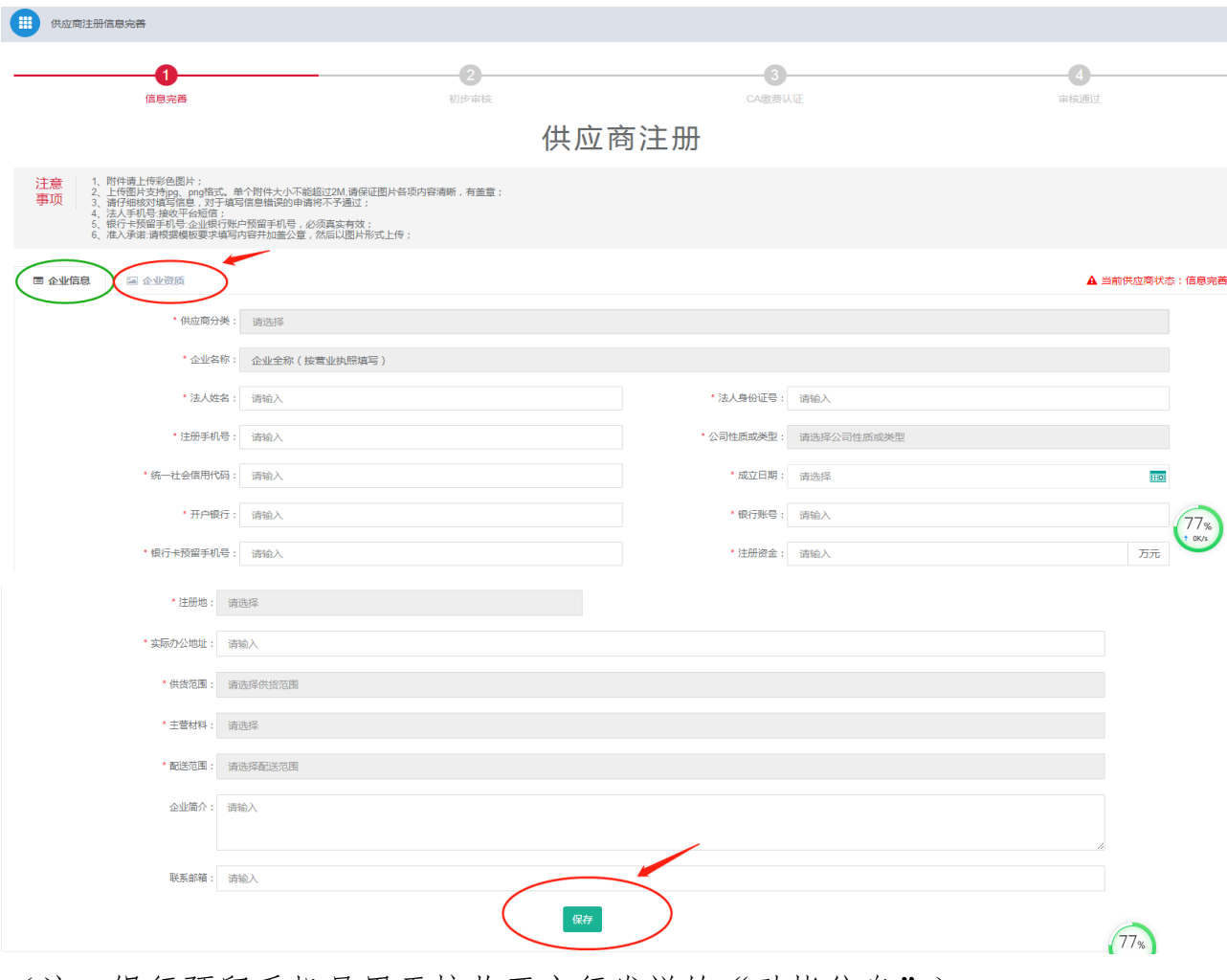

(注:银行预留手机号用于接收开户行发送的"动帐信息")

6.在企业资质页面,按要求上传企业相关资质,所有上传的资料需原件清 晰的彩色照片,或彩色扫描件。

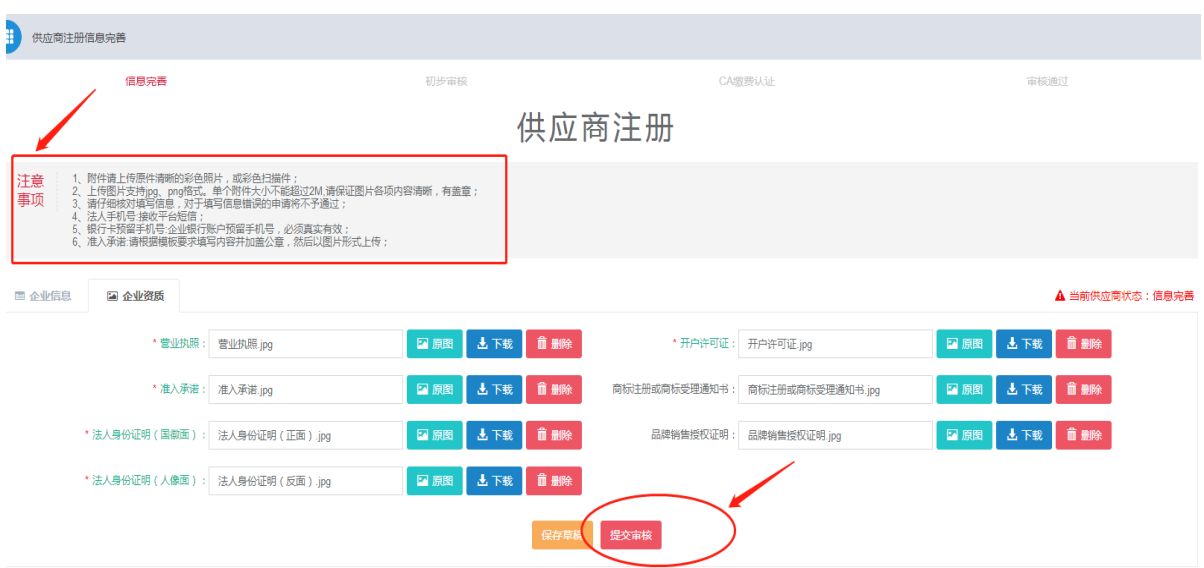

7.供应商在上传准入承诺时需一并上传"中国裁判文书网"中供应商及其 法定代表人近三年无行贿犯罪记录;与"信用中国"中未被列入企业严重 违法失信企业名单及企业经营异常名录(提供网页截图并加盖供应商公

章)

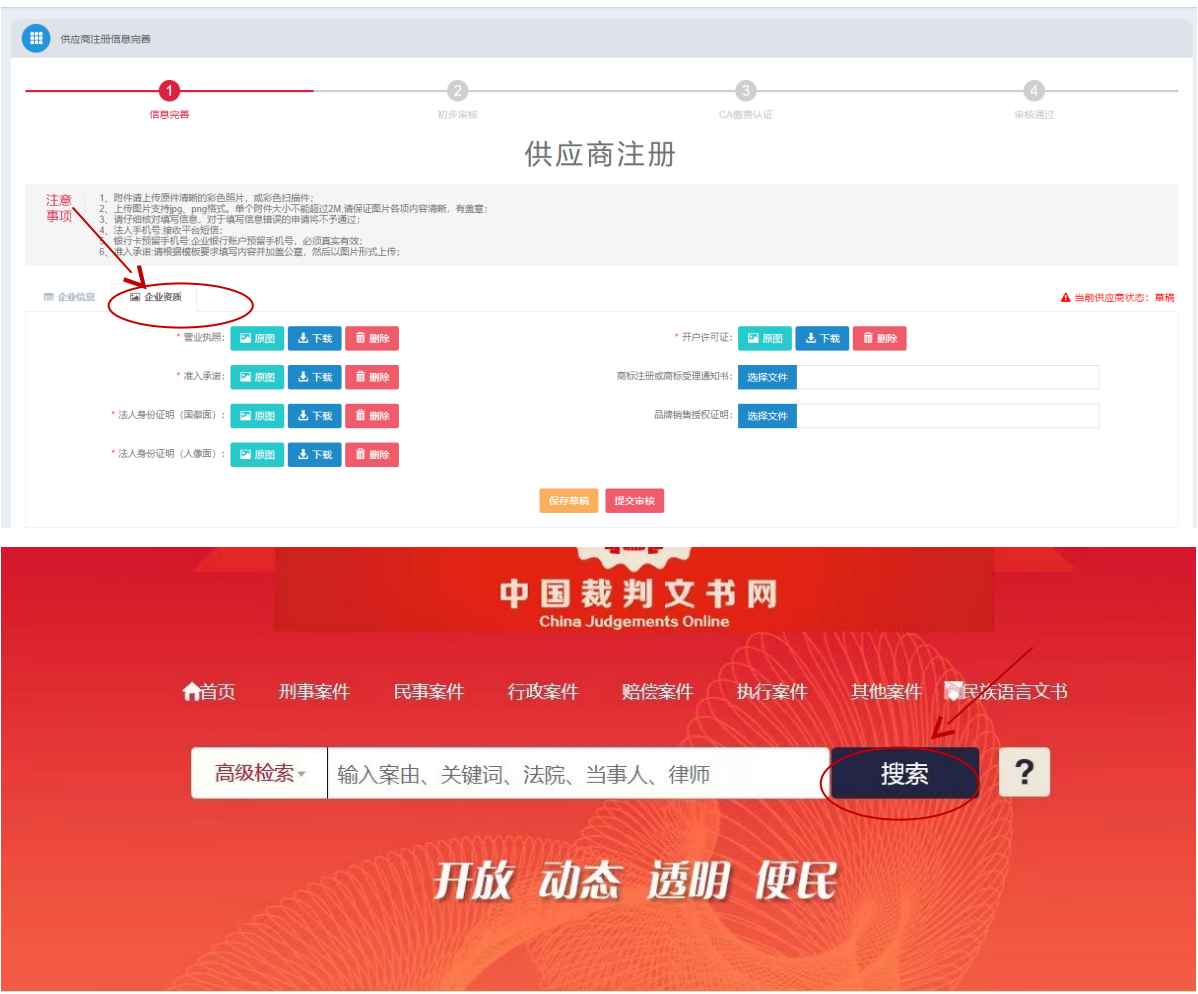

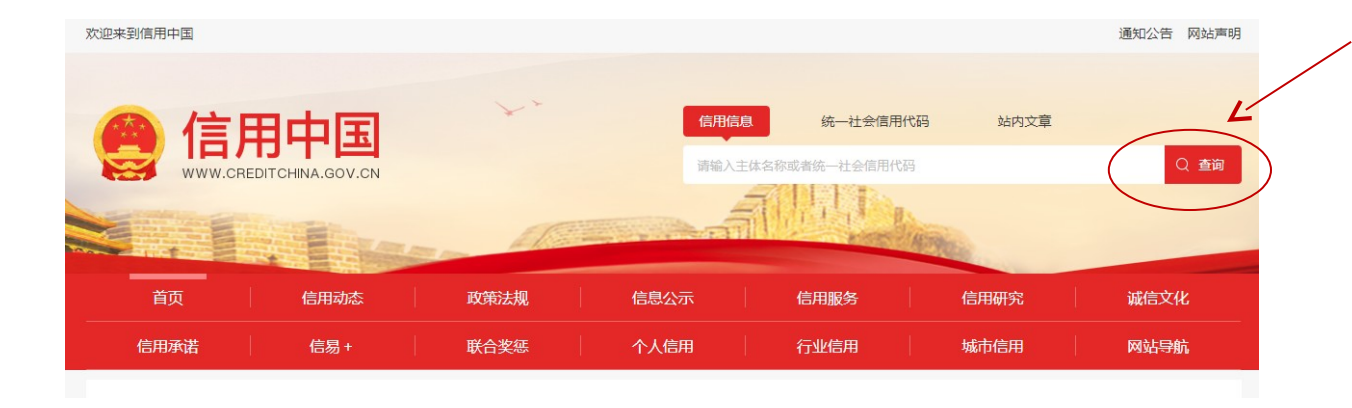

8. 点击提交审核按钮, 如初审、CA审核未通过, 信息将被退回至"草稿" 状态,则根据要求修改相应信息后再次提交审核,直至审核通过为止。 "企业信息"页和"企业资质"页均可见审核回执。

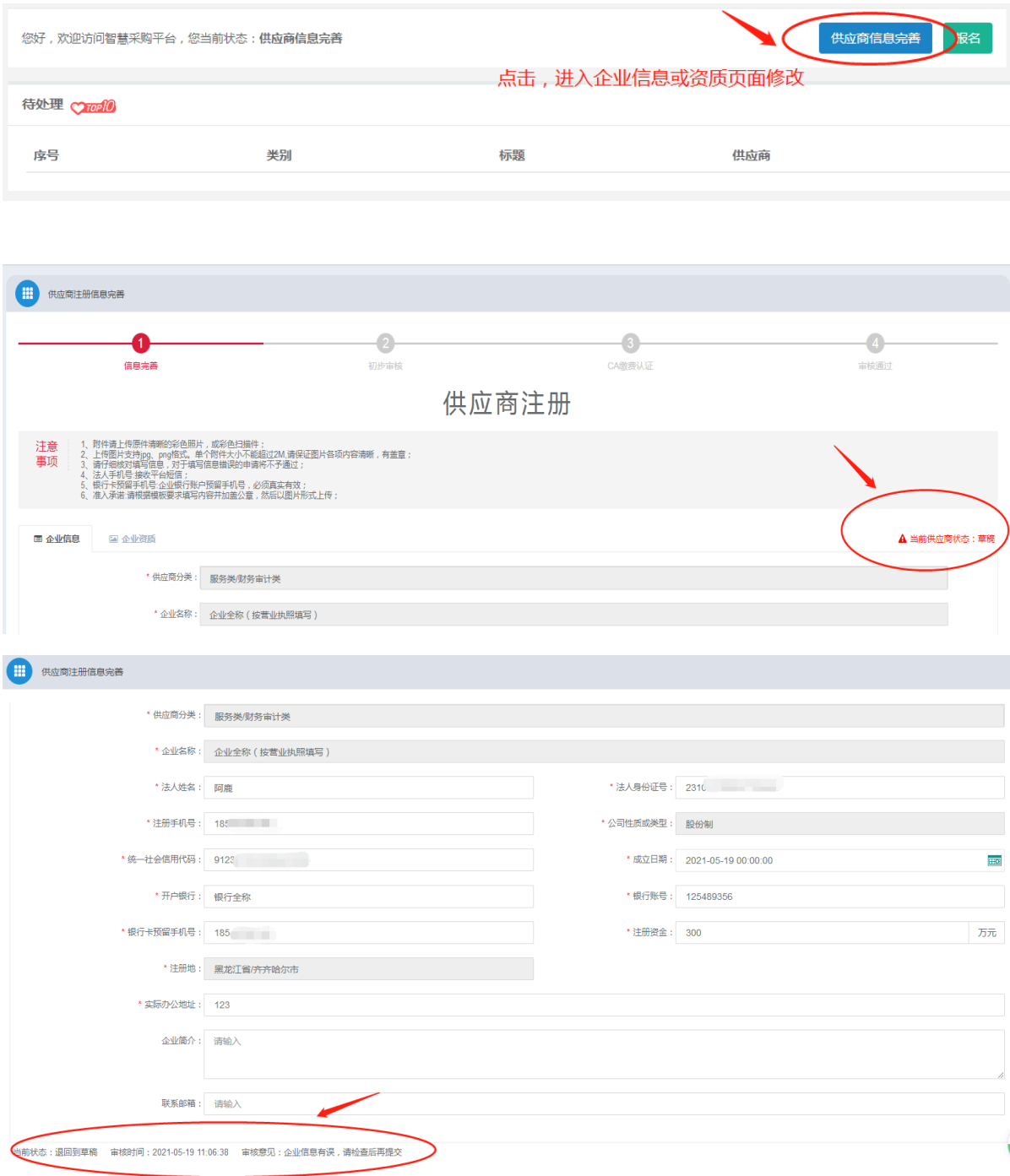

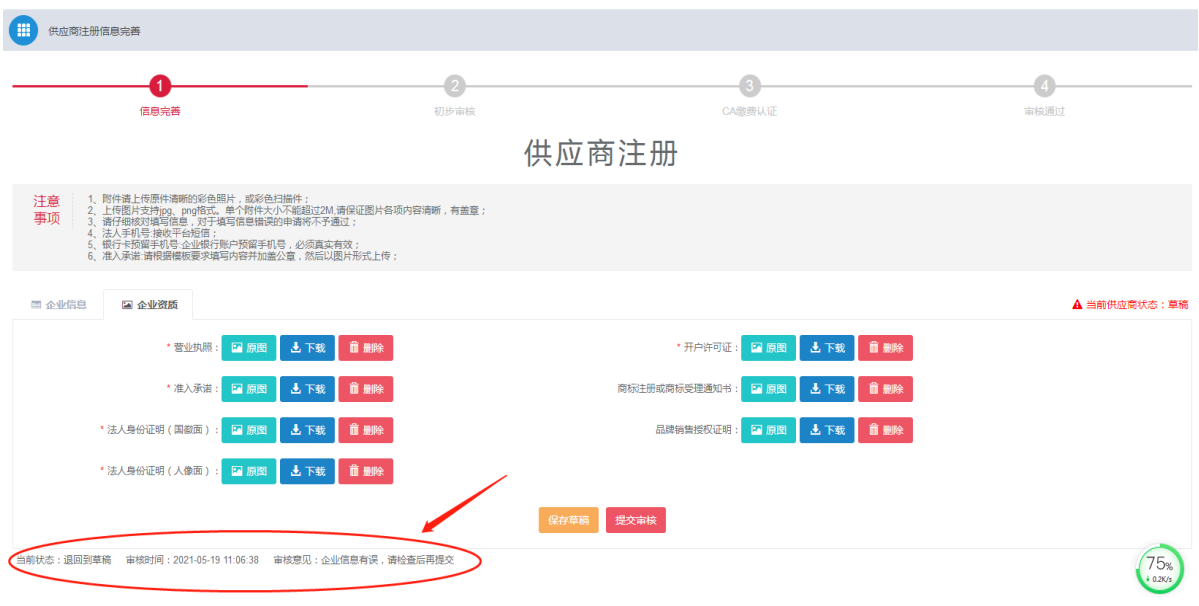

9.初步审核通过后,请等待第三方机构进行CA认证审核。

10.CA认证审核通过后,由平台进行最终审核。最终审核通过后,供应商 可进行报名、报价。

11.已完成缴费(公对公打款),但未开发票的供应商,可扫描下方二维码 申请开具电子普通发票,发票开出后转至填报邮箱内(如下图所示),请 耐心等待。

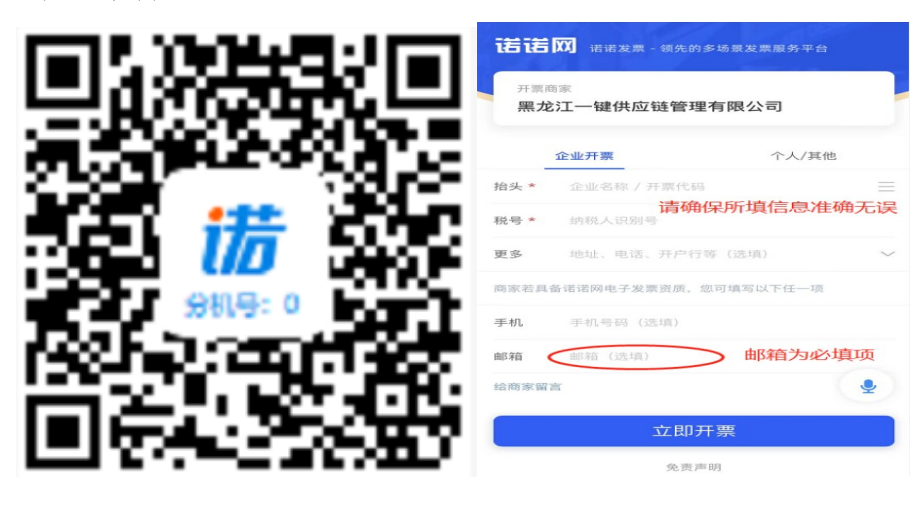

黑龙江一键供应链管理有限公司

2023年10月20日